\*

The Help Menu

## C:\mSup

You can click the blue arrows icon to retrieve the current version number from the internet. (This will not download a new version- it will only advise whether a newer version is available for download).

## Authorisation

The Authorisation button is provided largely for developers' use. Its purpose is to assist our technical staff to resolve clients' problems. It is recommended that you ignore it.

## Updating mSupply

For single user versions of mSupply, you can see if you have the latest version by choosing **Special** > **Check for updates** 

Choosing this item from the *Special* menu will connect to the mSupply web site and compare your current mSupply version with the version you are now using.

| 6                                                                                                    |              | About mSup                                                                                        | ply 🛛                                                                                                    |
|----------------------------------------------------------------------------------------------------|--------------|---------------------------------------------------------------------------------------------------|----------------------------------------------------------------------------------------------------|
| mSupply ve                                                                                                    | rsion        | 7                                                                                                 | ۵                                                                                                    |
| You are using version 3.16<br>Release number 0<br>Release date 7/04                                                                                                    | 5<br>4/2015  | mc317 t17:19                                                                                      | Authorisation<br>Version available for download Unknown<br>Release number Unknown<br>Date Unknown                             |
| Path to data file :<br>C:\mSupply\Database\mSupp                                                                                                    | oly.4DD      |                                                                                                   | Click to check online \tag                                                                                                    |
| Path to log file :<br>Log file not used                                                                                                    |              |                                                                                                   |                                                                                                    |
| Path to structure file :                                                                                                    | Supplication | 5 master 150407t1736 ul                                                                           | AmEuroph 216 (DP                                                                                                    |
| Records                                                                                                    | Supprysit    |                                                                                                   |                                                                                                    |
| Records<br>0 records in abbreviation                                                                                                    | ^            | Sustainable Solutions<br>Commercial use or more<br>authorization of Susta                         | retains the rights to this software.<br>diflication of this software only allowed with<br>inable Solutions (NZ) Ltd.          |
| Records<br>0 records in abbreviation<br>3 records in account<br>0 records in Admitted_from                                                                                                    |              | Sustainable Solutions<br>Commercial use or mod                                                    | retains the rights to this software.<br>dification of this software only allowed with<br>inable Solutions (NZ) Ltd.<br>rg.nz  |
| Records<br>0 records in abbreviation<br>3 records in account<br>0 records in Admitted_from<br>0 records in asset<br>0 records in asset_condition                                                                                                    | ^            | Sustainable Solutions<br>Commercial use or mor<br>authorization of Susta<br>email: info&msupply.o | retains the rights to this software.<br>diflication of this software only allowed with<br>inable Solutions (NZ) Ltd.<br>rg.nz |
| C:\Users\Sssol\Downloads\m<br>Records<br>0 records in abbreviation<br>3 records in account<br>0 records in Admitted_from<br>0 records in asset<br>0 records in asset_condition<br>0 records in asset_location<br>0 records in asset_location<br>0 records in asset_status<br>0 records in asset_type | ^            | Sustainable Solutions<br>Commercial use or mor<br>authorization of Susta<br>email: info&msupply.o | retains the rights to this software.<br>dification of this software only allowed with<br>inable Solutions (NZ) Ltd.<br>rg.nz  |

## Help > About mSupply

Choosing this item displays information about the version of mSupply in use, and provides details of the location and size of your data file.

If an update is available, you will be shown a window where you can click to download the latest version.

×

Previous: Show connected users Next: The log

From: https://docs.msupply.org.nz/ - **mSupply documentation wiki** 

Permanent link: https://docs.msupply.org.nz/admin:updating?rev=1428640898

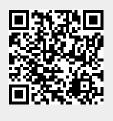

Last update: 2015/04/10 04:41